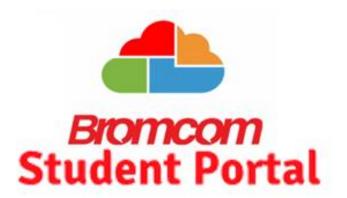

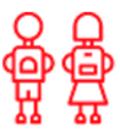

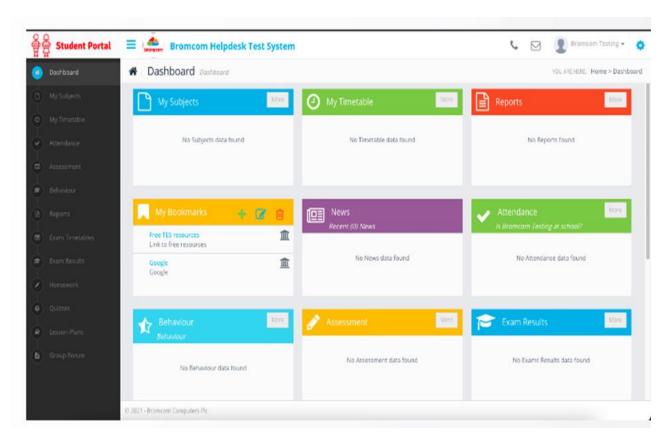

We will be using Bromcom Student Portal to communicate with students.

We will no longer use Class Charts and you must no longer use the platform.

In the Student Portal you will be able to view:

- -Timetable
- Homework (View and Submit)
- Behaviour
- Attendance
- School Reports

www.bromcomvle.com

## **Logging in to the Student Portal**

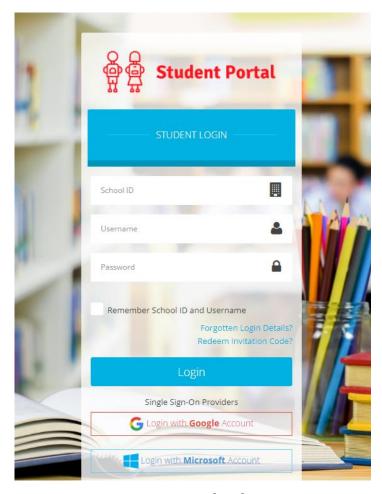

1. Open a web browser and go to:

www.bromcomvle.com

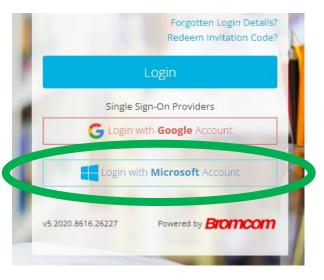

2. Click 'Login with Microsoft Account' and enter your school email and password

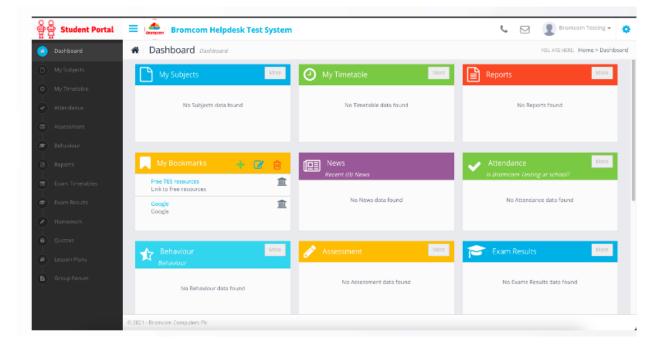